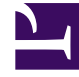

## **SGENESYS**

This PDF is generated from authoritative online content, and is provided for convenience only. This PDF cannot be used for legal purposes. For authoritative understanding of what is and is not supported, always use the online content. To copy code samples, always use the online content.

Get started

## Contents

- 1 [What is the role of an agent?](#page-2-0)
- 2 [How do I get started?](#page-2-1)

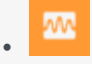

• Agent

Learn how to get started as an agent in Genesys Multicloud CX.

## <span id="page-2-0"></span>What is the role of an agent?

An agent is the front line of the contact center. They communicate with customers and fellow team members through various channels, such as voice calls, chat, and email. As an agent, you can handle specific channels, consult with team members, and assist customers by providing standard responses to their questions.

Ready? See How do I get started? to learn how to open your desktop and work schedule applications.

Looking for answers to specific questions? Try these topics:

- Agent Workspace Help: Getting started
- Videos: Using Workspace
- Logging in
- Contact and interaction history
- Contacting other in your organization
- Using the Channels tab
- My Schedule details

<span id="page-2-1"></span>How do I get started?

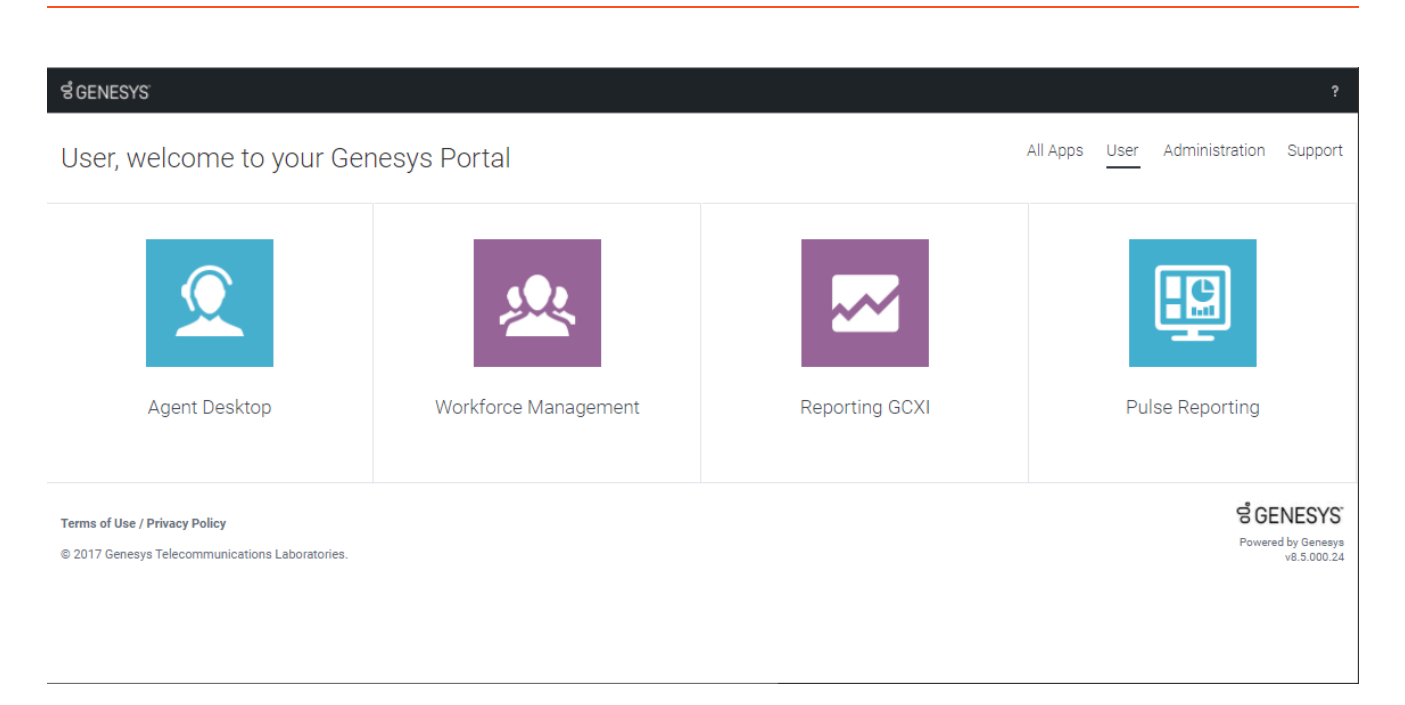

Use your browser to access the Genesys Portal landing page (your administrator or supervisor can provide the link).

You can find all of your company's Genesys applications in the **All Apps** tab. Apps for agents and supervisors, such as Agent Workspace, Workforce Management, and Reporting, appear under **Users**.

View **Documentation** and **eLearning** from the Help (<sup> $\odot$ </sup>) menu, located in the upper right corner of Genesys Portal.